# **利用者情報の設定方法 り よ う し ゃ じ ょ う ほ う せ っ て い ほ う ほ う**

#### **緊急連絡先・医療情報などを入力できます。 き ん き ゅ う れ ん ら く さ き い り ょ う じ ょ う ほ う にゅうりょく**

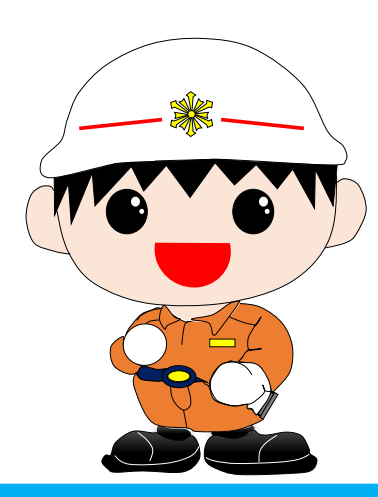

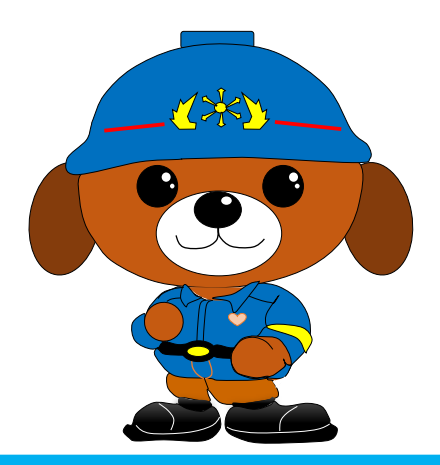

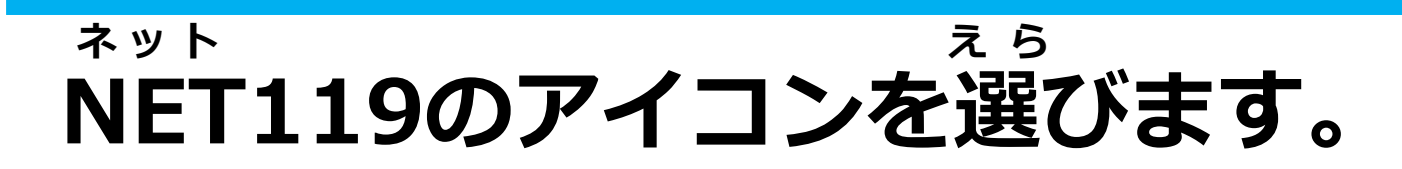

#### **通報画面が表示されます。 つ う ほ う が め ん ひょうじ**

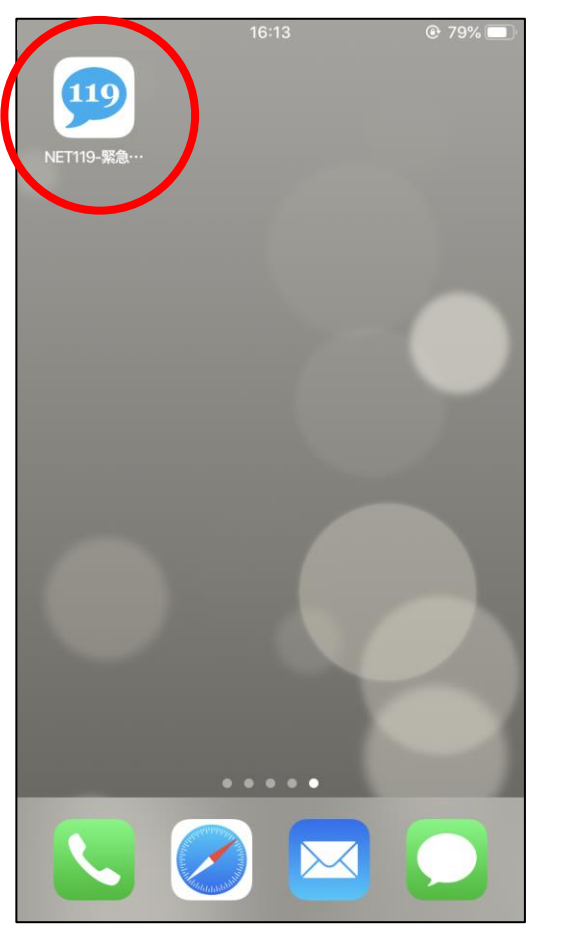

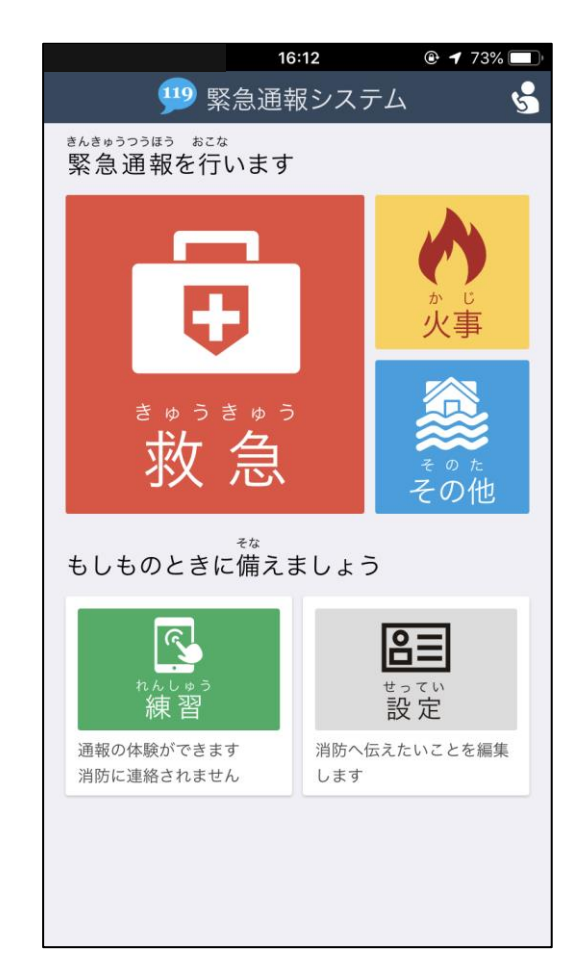

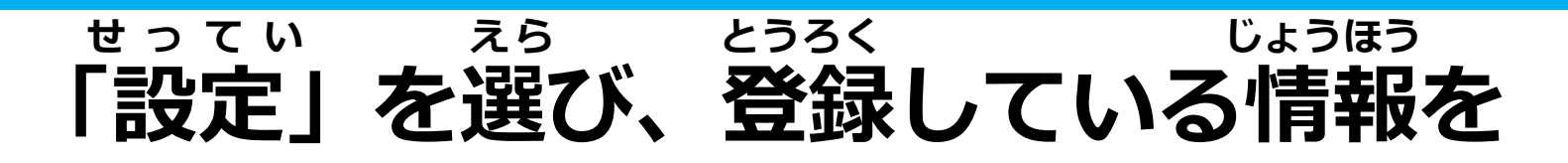

#### **入力して「認証」を選びます。 にゅりょく にんしょう えら**

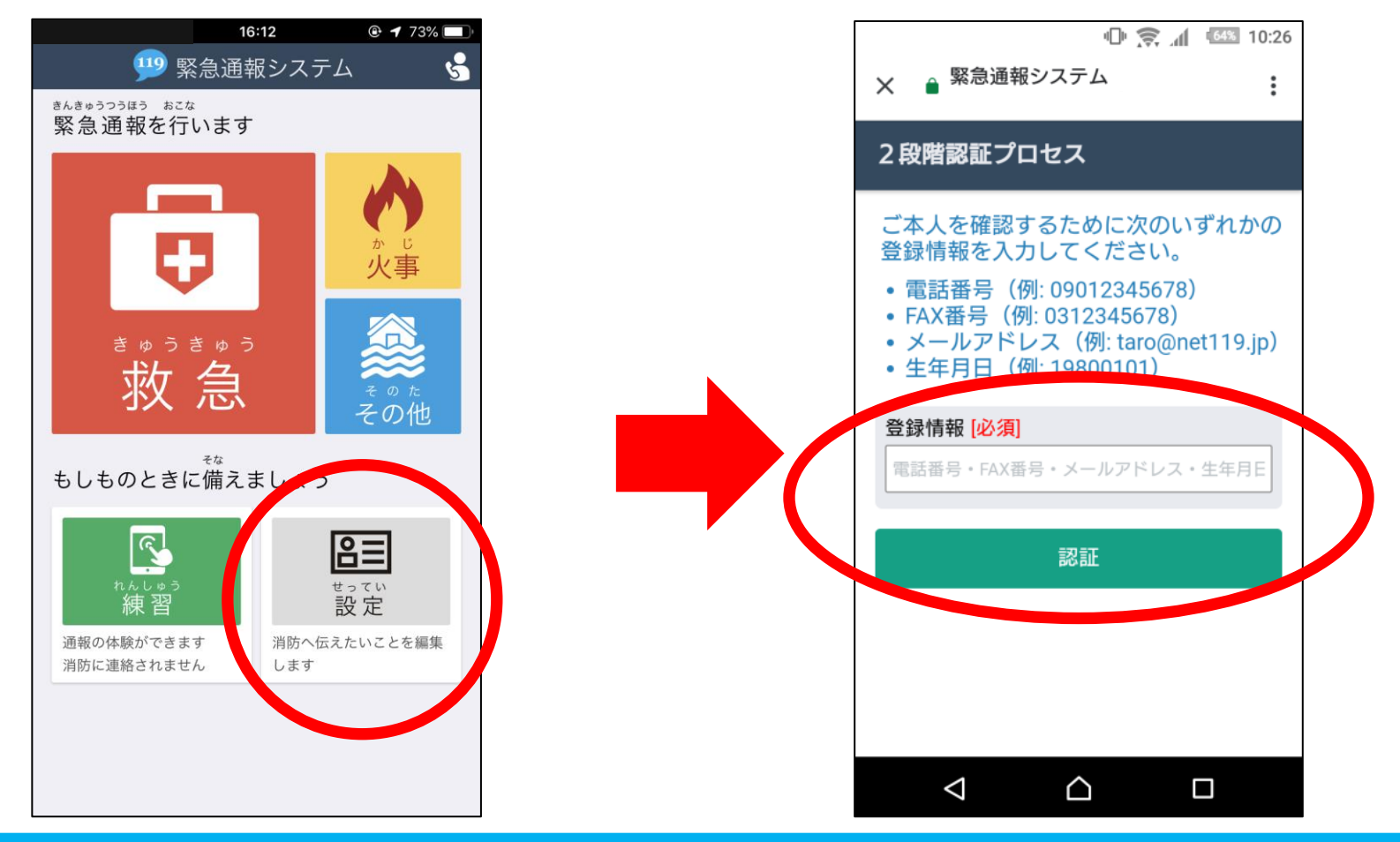

# **追加したい項目を選び、情報を入力します。 ついか こうもく え ら じょうほう にゅうりょく**

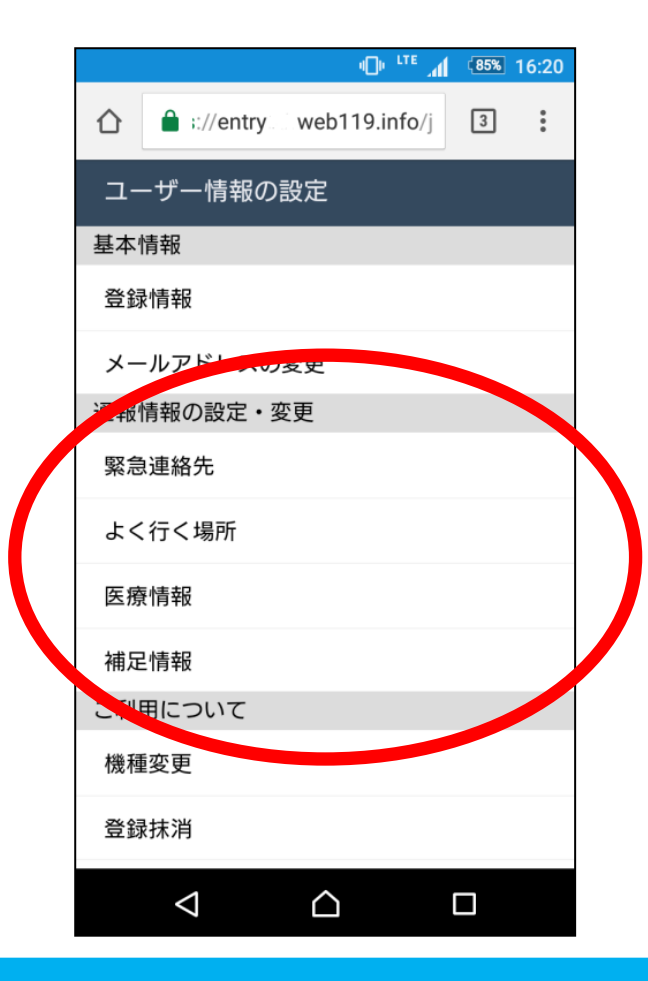

#### **緊急連絡先の追加 きんきゅうれんらくさき ついか**

# **情報を入力して「登録する」を選びます。 じょうほう にゅうりょく とうろく えら**

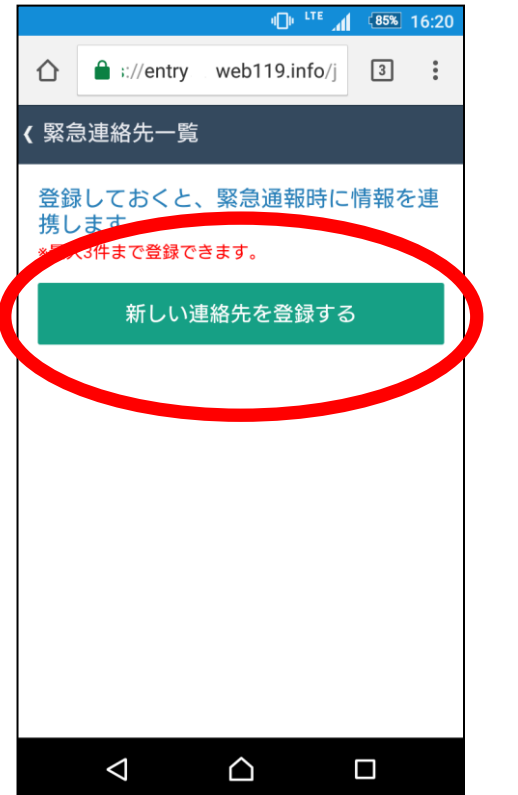

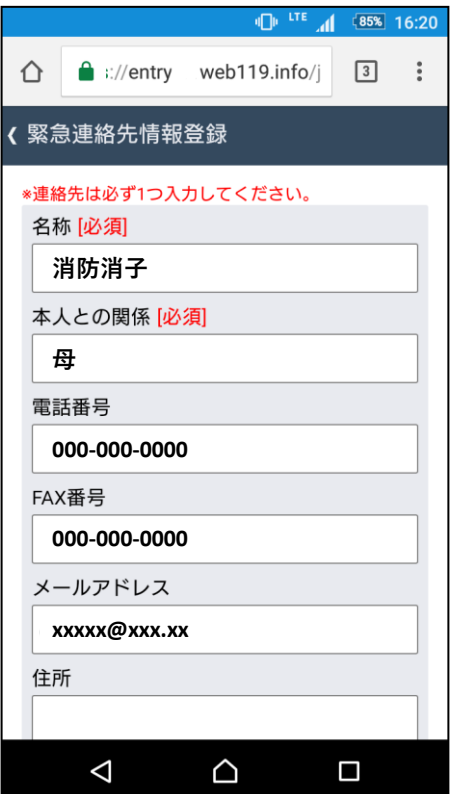

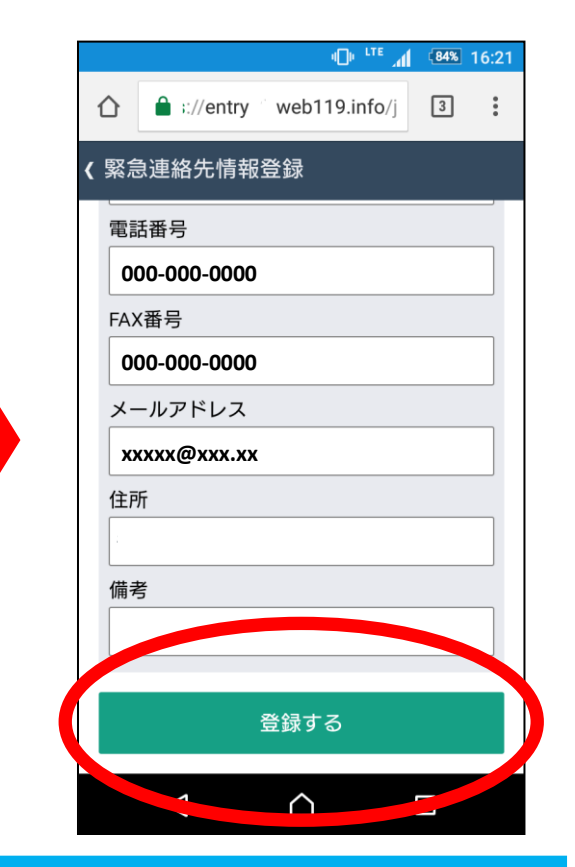

**情報を入力して「登録する」を選びます。 じょうほう にゅうりょく とうろく えら**

**よく行く場所の追加**

**ばしょ ついか い**

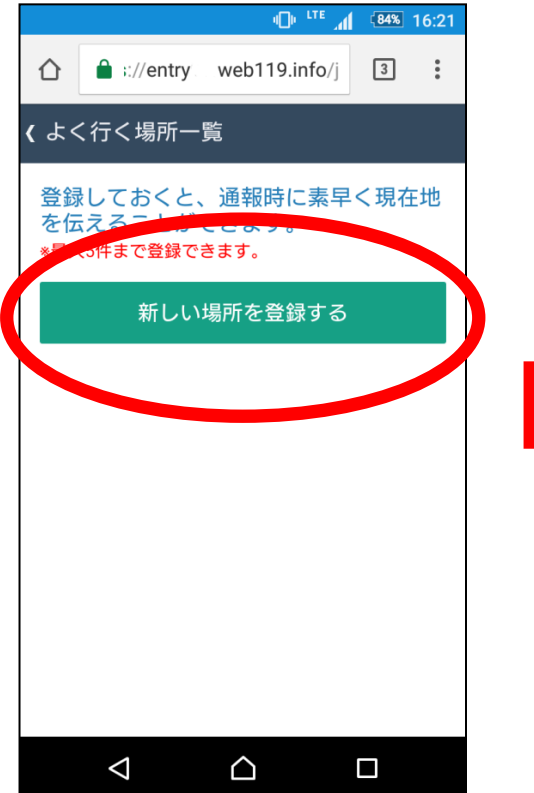

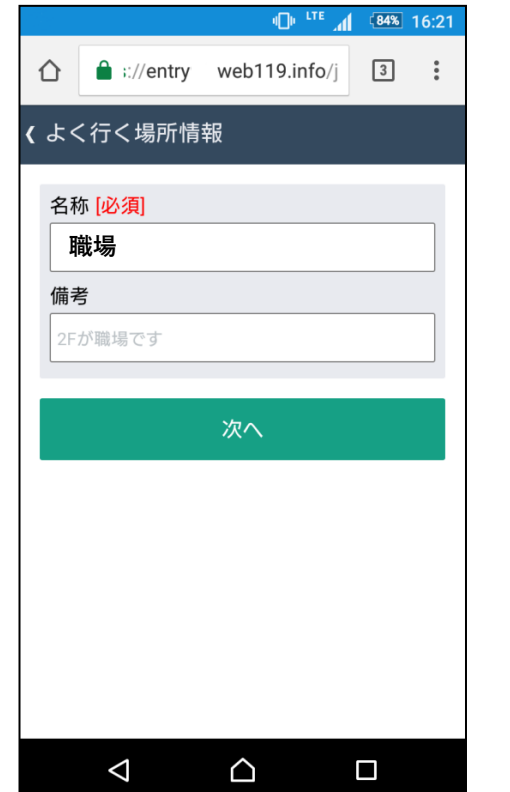

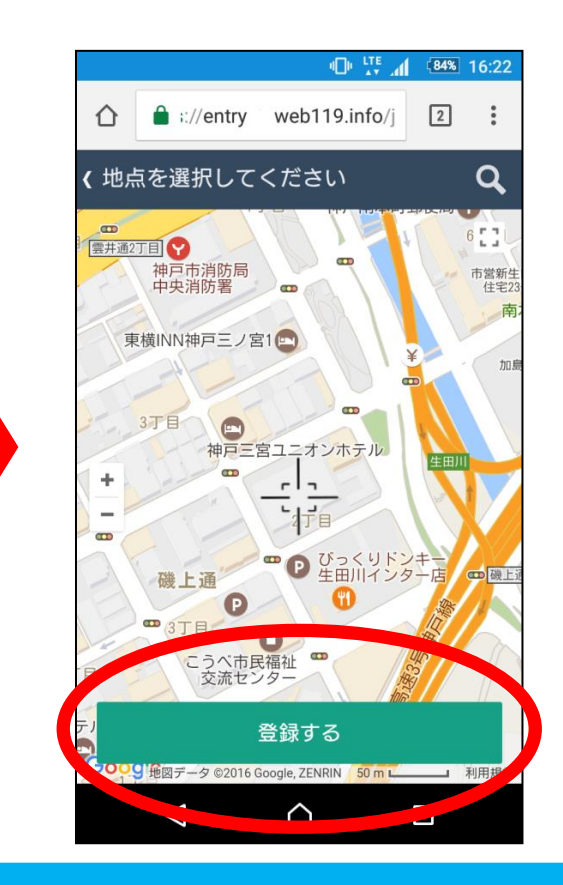

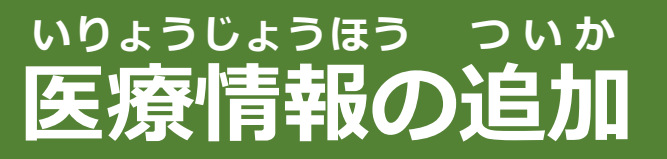

## **情報を入力して「登録する」を選びます。 じょうほう にゅうりょく とうろく えら**

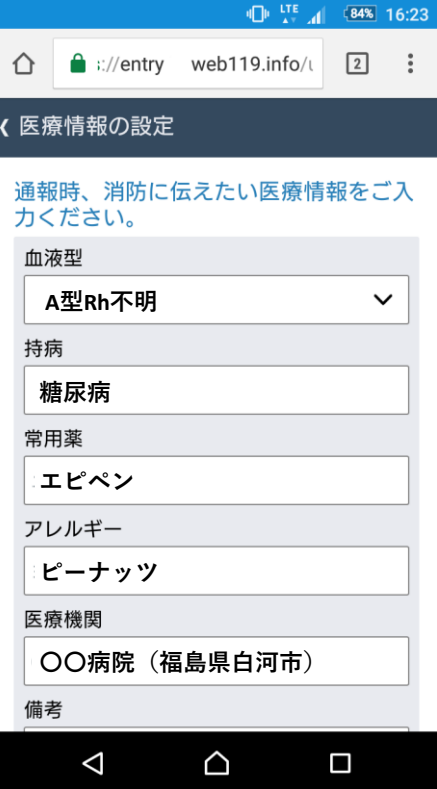

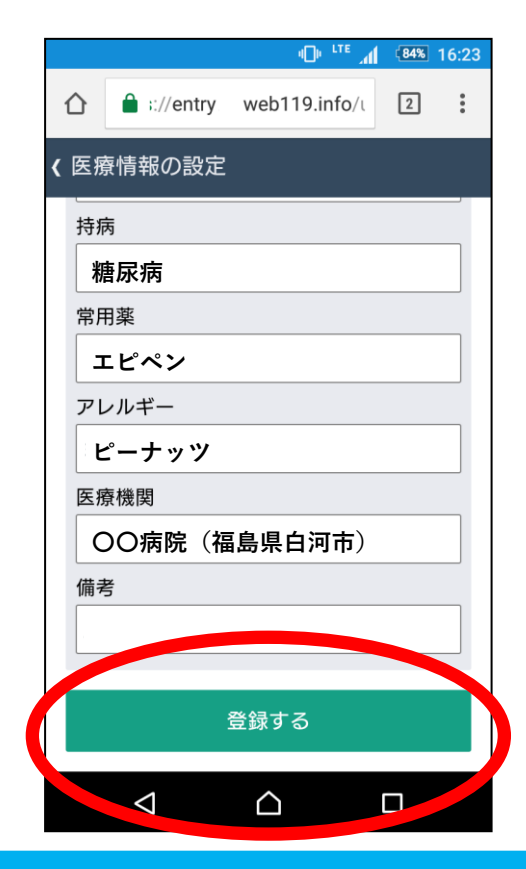